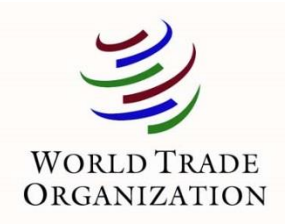

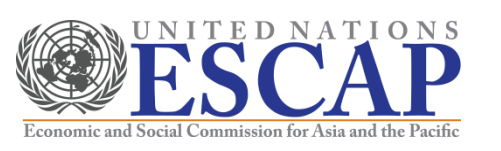

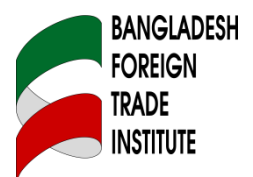

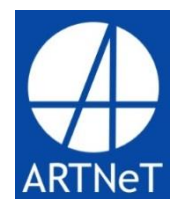

### **Trade Flows and Trade Policy Analysis**

October 2013 Dhaka, Bangladesh

Witada Anukoonwattaka Cosimo Beverelli (ESCAP) (WTO)

## Introduction to STATA

# Content

- a. Datasets used in Introduction to Stata
- b. Resources
- c. Importing data into Stata
- d. Do files
- e. Commands for variable's management and descriptive statistics
- f. Macros
- g. Loops

#### a. Datasets used in Introduction to Stata

- To apply some of the Stata commands described in this presentation, we will use two datasets:
	- WDI.dta a very small subset of the World Development indicators
	- WB\_ES.dta derived from the World Bank Enterprise Surveys
- You can find the datasets in the directory: "Stata\_material\data\IntroductionStata\"

#### b. Resources

- Stata help and Stata manual
- A variety of **[books](http://www.stata.com/bookstore/books-on-stata/)** covering Stata exist

Web resources:

- Germán Rodríguez's [webpage](http://data.princeton.edu/stata/)
	- Data management, graphics and programming
- UCLA IDRES' [webpage](http://www.ats.ucla.edu/stat/stata/)
	- Very comprehensive covering all sorts of topics (data management, analysis,…) with many examples
	- [FAQ](http://www.ats.ucla.edu/stat/stata/faq/)
- **[Statalist](http://www.stata.com/statalist/)** 
	- Typically accessed via a google search

#### c. Importing data into STATA

- *insheet using filename, clear delimit(";") names*
	- Typically used for text files that are either comma or tab-separated
	- Rarely used alternatives: *infix* (fixed-column format); *infile* (free format)
- Stata12: *import excel using filename , sheet("Ex1") first*
	- Reads excel files directly into Stata
	- Allows to specifiy variables, cellrange and worksheet to import
- StatTransfer
	- Specialised software to transfer data
- Copy paste
	- Sometimes the most efficient way, e.g. when you do not want to write a do file
	- To watch out: the accuracy of copied numbers depends on
		- 1. how data are formatted in excel, i.e. how many digits are shown, and
		- 2. your settings in Stata(use *set type double* before copying)

#### d. Do files

- If you work with STATA, (almost) always use do files
	- E.g. one do file for creating your master dataset and one do file for regressions
	- Do files can also be used to set globals and directories or to run a series of different do files after each other
- Typical commands at beginning of each do file:

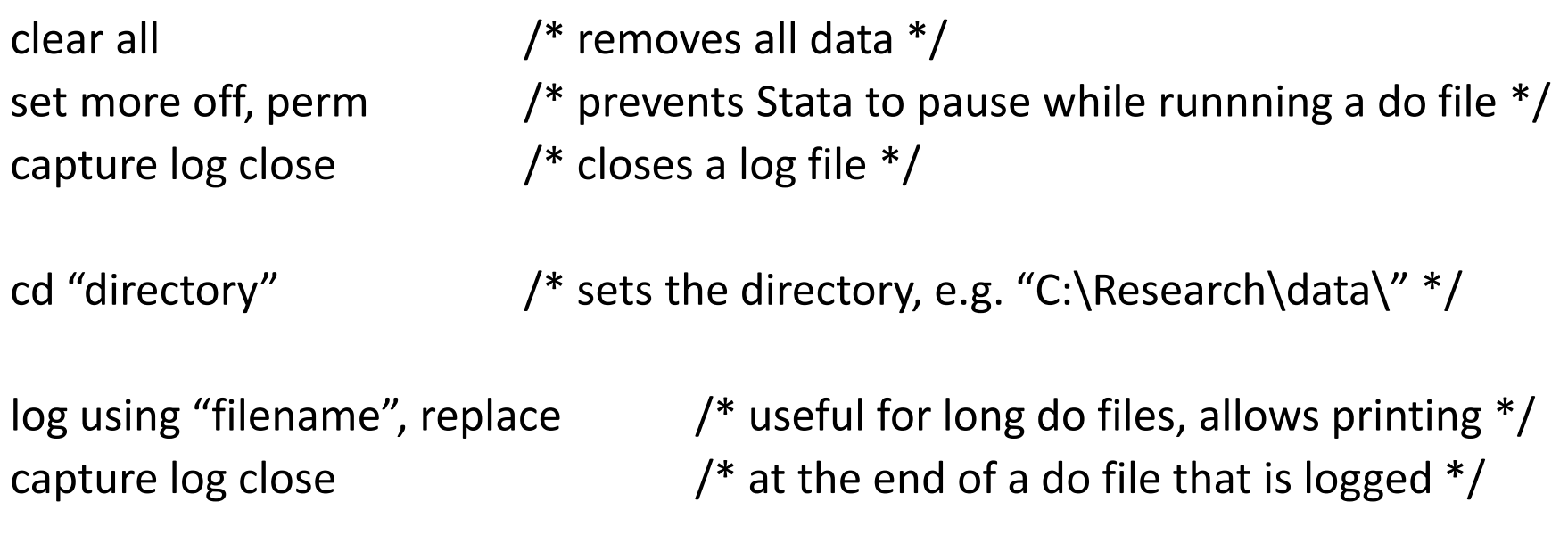

use "dataset.dta", replace /\* open dataset; " " are not necessarily needed \*/

- e. Commands for variable's management and descriptive statistics
- *generate newvar=exp [if]*
	- Creates a new variable
- *replace oldvar=exp [if]*
	- Replaces an existing variable
- *rename old\_varname new\_varname*
	- Renames variable; alternative: *renvars varlist*
- To drop or keep variables you can use

 $\overline{\phantom{a}}$  and the canonical value of  $\overline{\phantom{a}}$ 

• *drop varlist* or *keep varlist*

**2008年 对于** 2009年 1000年末,完整报告链接和二维码如下:

https://www.yunbaogao.cn/report/index/report?reportId=5\_6596

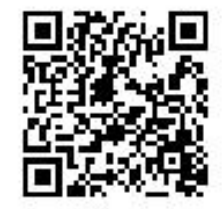